## **De kartering van natuurgebieden bekijken in Aerius**

- 1. Ga naar Aerius Monitor:<https://monitor.aerius.nl/gebieden.html>
- 2. Klik een Natura 2000 gebied aan.

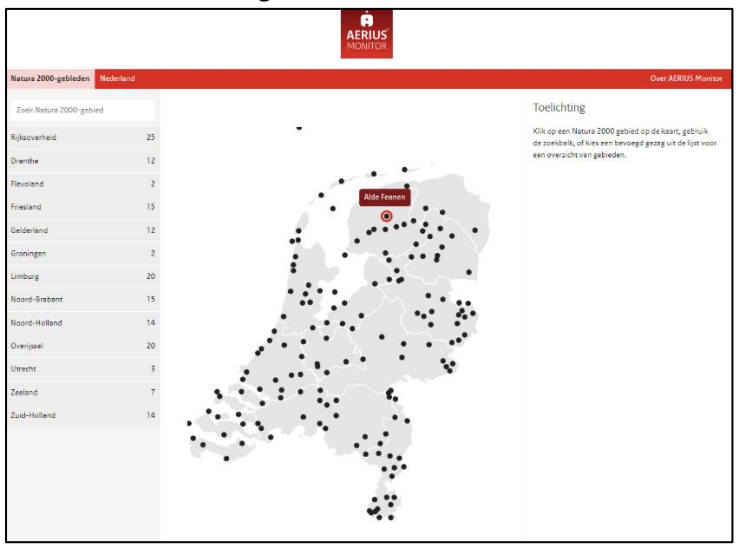

3. Klik door naar Natuurinformatie (van dit gebied)

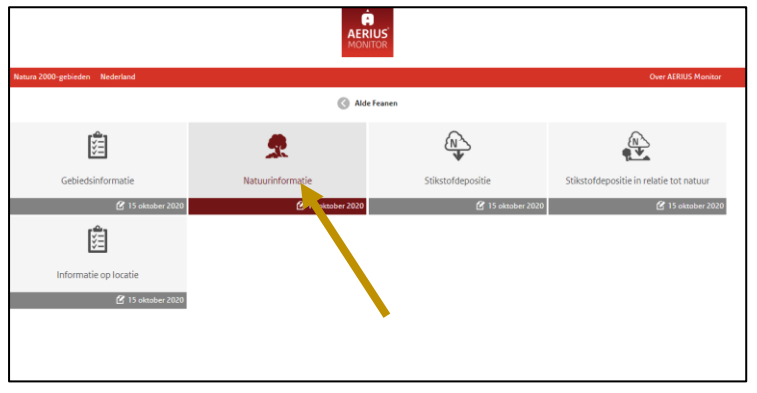

4. Links verschijnen de namen van alle stikstofgevoelige habitats + leefgebieden die in het gebied voorkomen. Bij aanklikken verschijnen deze op de kaart (in het rood).

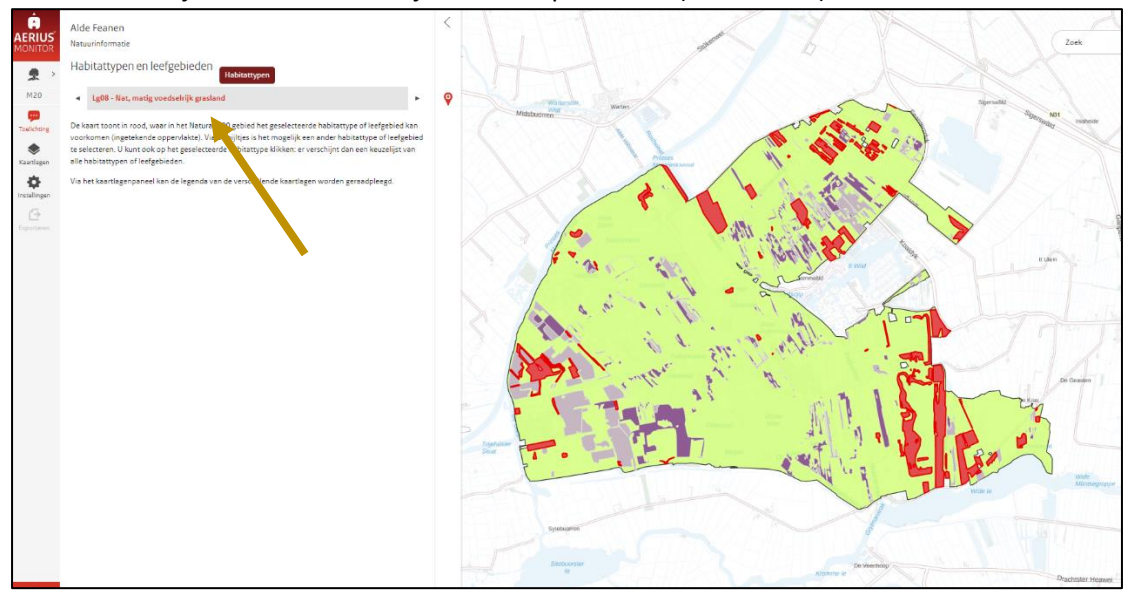